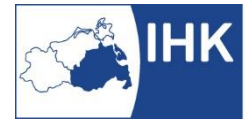

Neubrandenburg für das östliche Mecklenburg-Vorpommern

# **Hinweise zur Online-Stellung**

### **Kaufmann/Kauffrau für Büromanagement: Reportvariante**

Mit dem Programm "Projektanträge online" bieten wir Ihnen eine Online-Anwendung zur Einreichung von Reporten, wenn Sie sich für die Reportvariante entschieden haben.

# **1. Hinweise für den Prüfungsteilnehmer:**

Das erste Login erfolgt mit Ihrer sechsstelligen Azubinummer (ist im Ausbildungsvertrag oder Umschulungsvertrag bzw. auf der Prüfungsanmeldung aufgeführt) und Ihrem Geburtsdatum (Passwort: tt.mm.jjjj) Nach dem ersten Login ist das Passwort zu ändern. Danach geben Sie die Themen der beiden Reporte ein. Der Ausbildungsbetrieb muss diese Themen bestätigen.

Beide Reporte dürfen nur als *eine PDF-Datei* im Menü "Arbeit laden" gespeichert werden.

## **Beachten Sie:**

Ihre Eingabe können Sie nach zwischenzeitlicher Abmeldung ändern, solange der Ausbildungsbetrieb die Reporte noch nicht bestätigt hat. Danach sind Änderungen nicht mehr möglich.

Das Laden der Reporte ist nur in einem Umfang bis 4 MB möglich ist.

# **2. Hinweis für den Ausbildungsbetrieb:**

Den Benutzernamen und das Passwort für den Login erhalten Sie in den beiliegenden verschlossenen Umschlag. Mit diesem bestätigt der Ausbildungsbetrieb die Freigabe der Themen für die Reporte und versichert, dass keine datenschutzrechtlichen Bedenken bestehen und keine Betriebsgeheimnisse verletzt werden. Dies bestätigen Sie bitte unter "Bewertung Firma".

# **3. Abgabetermin der Reporte**

Den Termin der Onlinestellung der Reporte entnehmen Sie bitte der Einladung

# 4. **Hinweise zum Ausbildungsberuf erhalten Sie unter**

<https://www.neubrandenburg.ihk.de/aus-und-weiterbildung/ausbildung/ausbildungsberufe/>

Login für Ausbildungsberuf

Login für Prüfungsteilnehmer

Login Prüfer